# 講習会予約 操作案内

目次

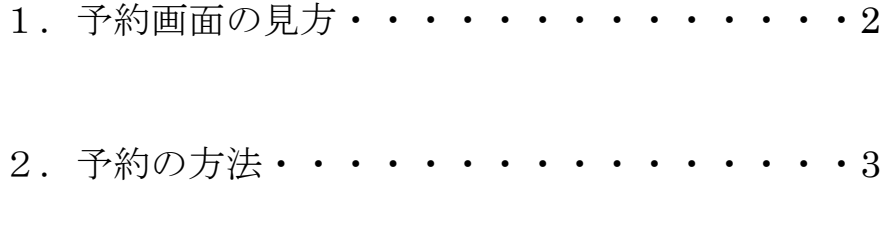

- 3.お支払手続き・・・・・・・・・・・・・・・8
- 4.「オンライン決済をしない」

を選択した場合・・・・9

5.「オンライン決済をおこなう(クレジットカード)」

を選択した場合・・・・10

6.予約の確認・・・・・・・・・・・・・・・・12

7.オンライン決済における講習会受講料

の支払いについて・・・12

8.キャンセルについて・・・・・・・・・・・・12

## 1.予約画面の見方

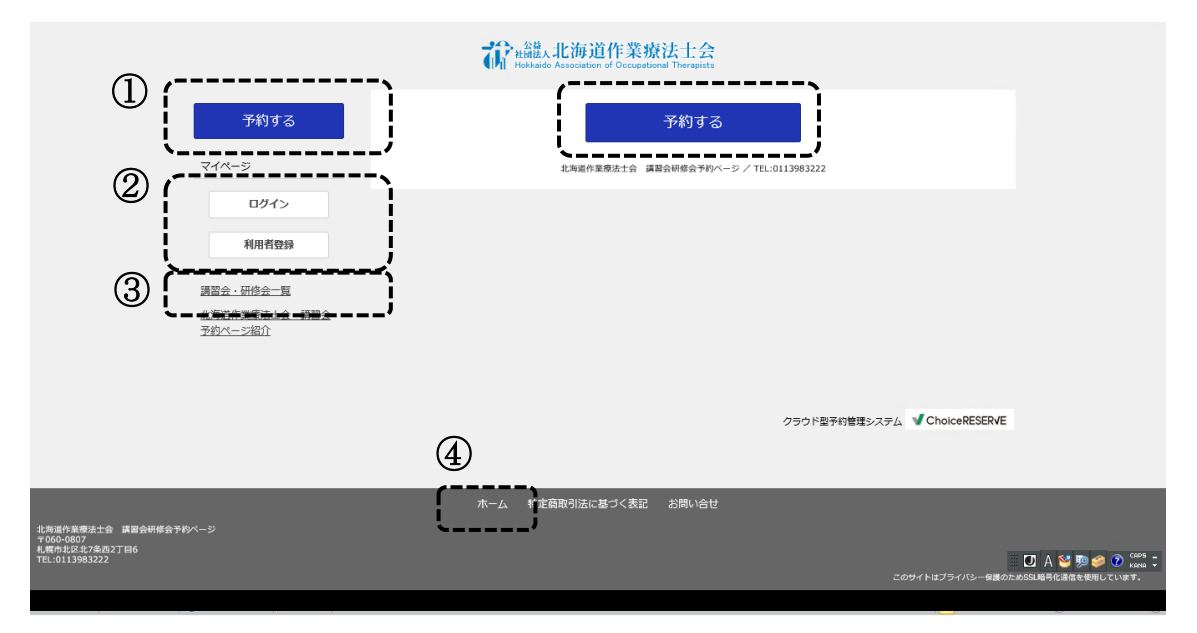

北海道作業療法士会の講習会予約のバナーを選択すると上記の画面に移行します。

①「予約する」で講習会一覧表へ移行します。

②「会員登録」では自分の ID とパスワードを登録して、自分の講習会の予約状況や履 歴を確認することができます。次回からのご利用から自分の ID とパスワードで「ログ イン」から簡単に予約することができます。

③「講習会・研修会一覧」で講習会の一覧表を見ることができます。

④「ホーム」は上記の画面へ戻ります。

## 2.予約の方法

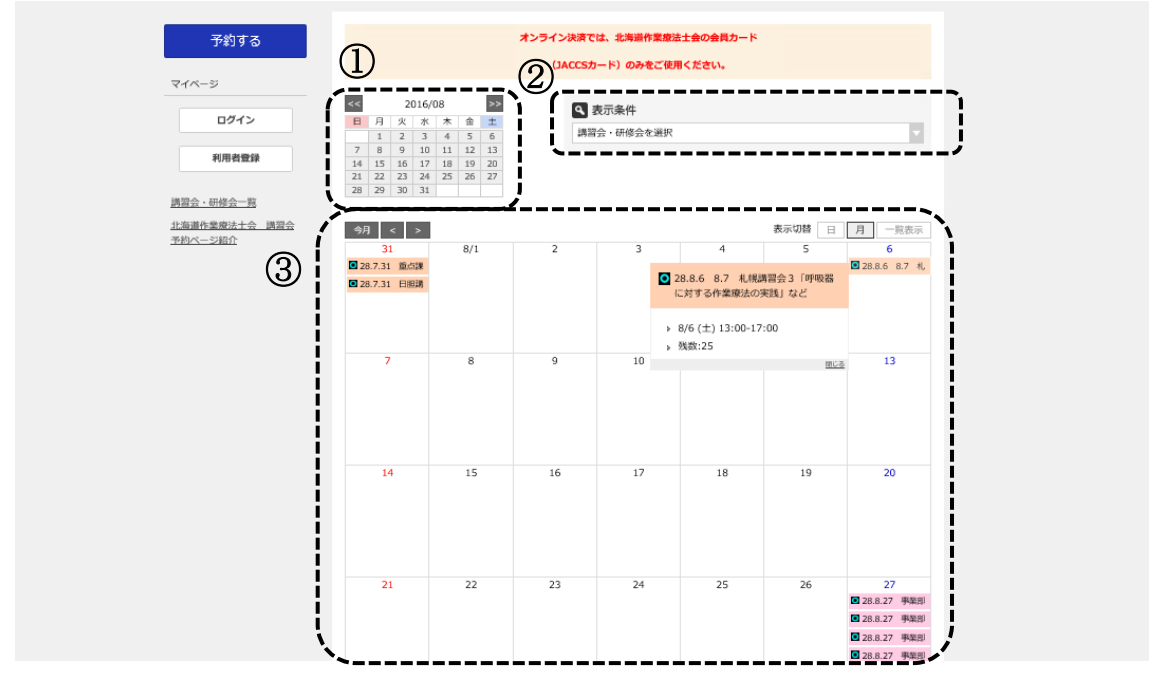

ホーム画面から「予約する」を選択すると上記画面へ移行します。各講習会が一覧表で 表示されます。①で希望する月を選択することや、②で希望する研修会名から検索する ことができます。①で選択した月が、③のカレンダーで表示されます。

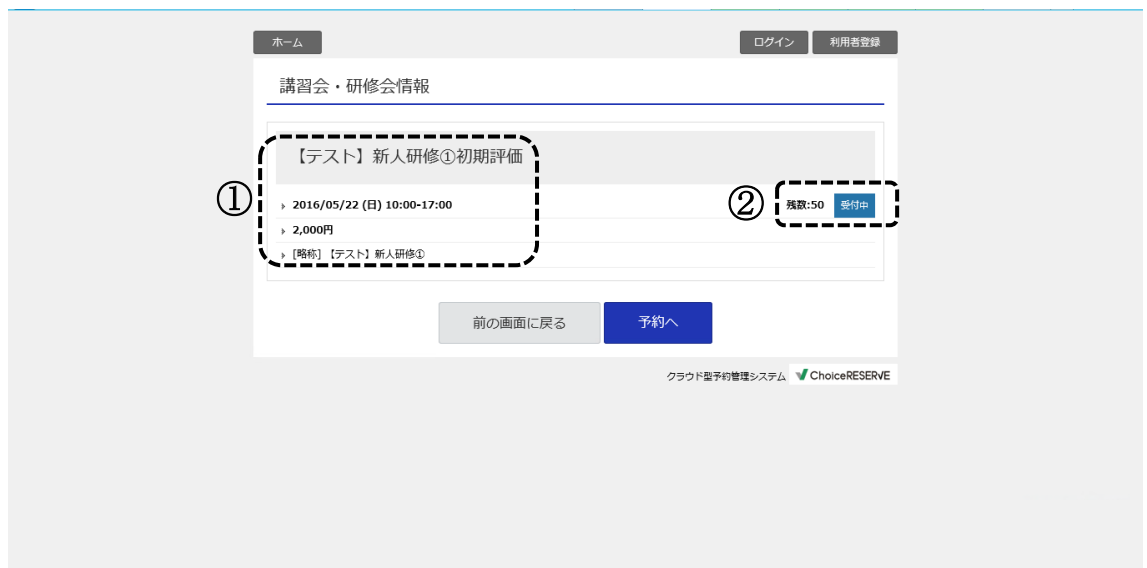

## 講習会・研修会情報画面

カレンダーから希望する講習会を選択すると「講習会・研修会情報」画面へ移行します。 ①講習会名・日時・会費などの情報が表示されます。また②残数や受付状況の表示がさ れますので、予約状況を確認し「予約へ」を選択し操作を進めてください。

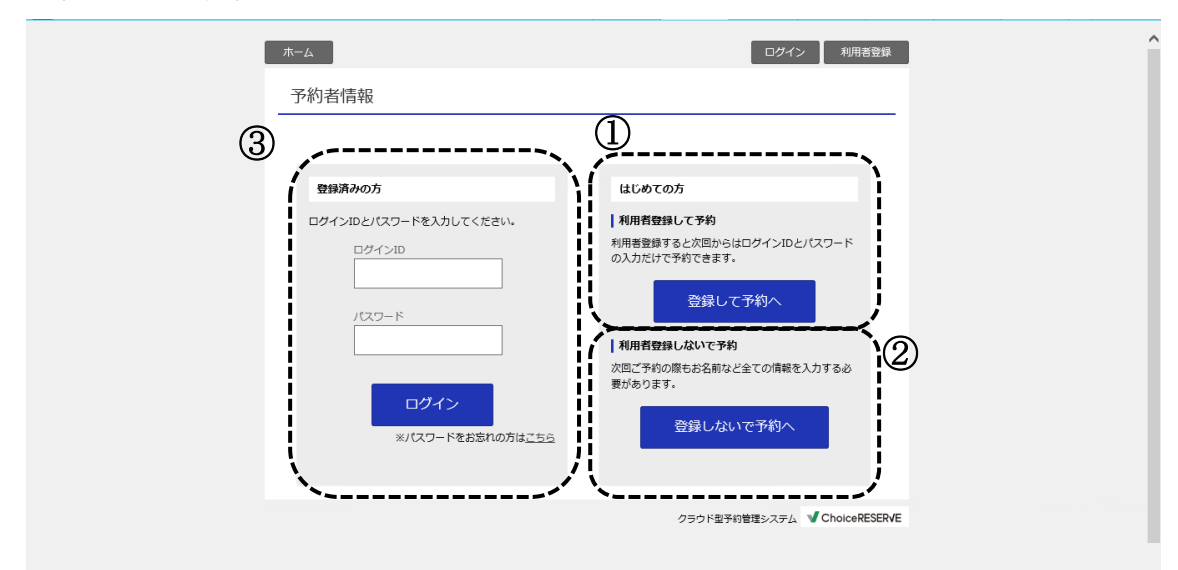

### 予約方法選択画面

「予約へ」を選択すると上記画面へ移行します。はじめてご利用される方は①利用者登 録して予約をするか、②利用者登録しないで予約をするか選択して予約を進めます。予 約システム上で ID とパスワードを登録している方は③でログインをして予約をします。

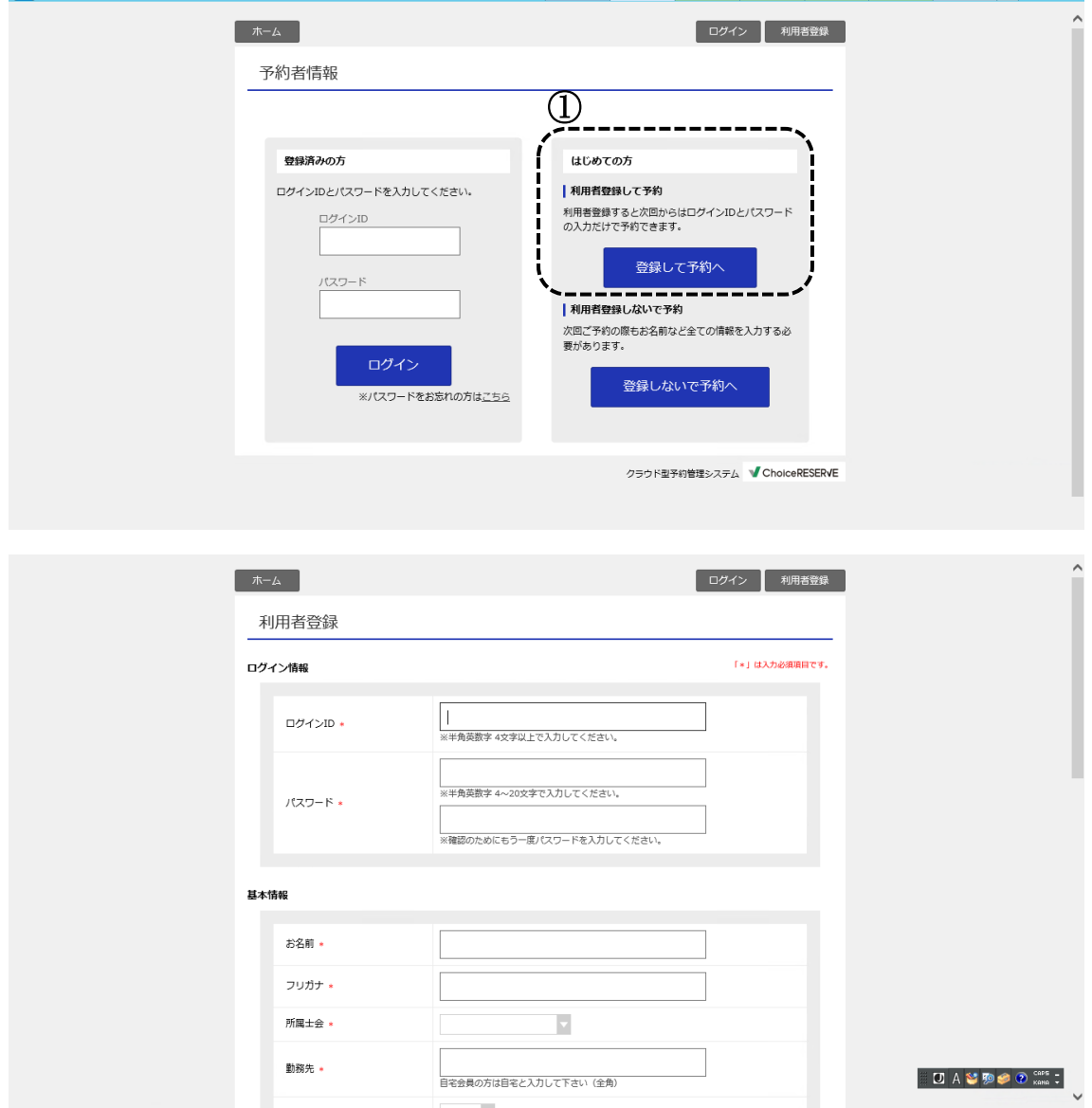

「はじめての方-利用者登録して予約」を選択して予約を進める

①「はじめての方-利用者登録して予約する-登録して予約へ」を選択した方は利用者 登録画面へ移行します。ログイン情報・基本情報を入力して「次へ進む」を選択して、 「お支払手続き」(8 ページ)へ進みます。

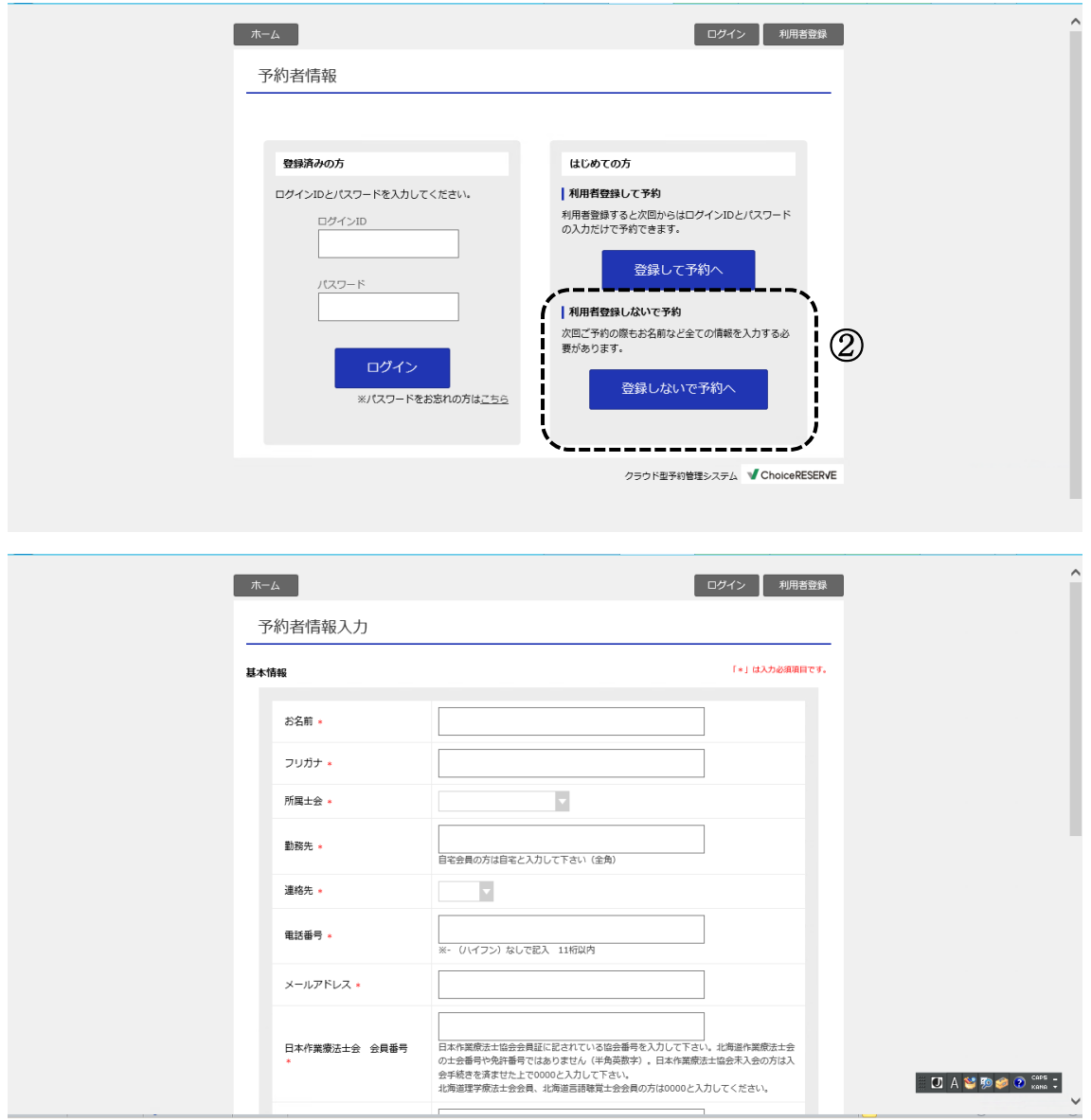

「利用者登録しないで予約」を選択して予約を進める

②「利用者登録しないで予約-登録しないで予約へ」を選んだ方は、予約者情報入力画 面へ移行します。予約者情報を入力して「次へ進む」を選択して、「お支払手続き」(8 ページ)へ進みます。

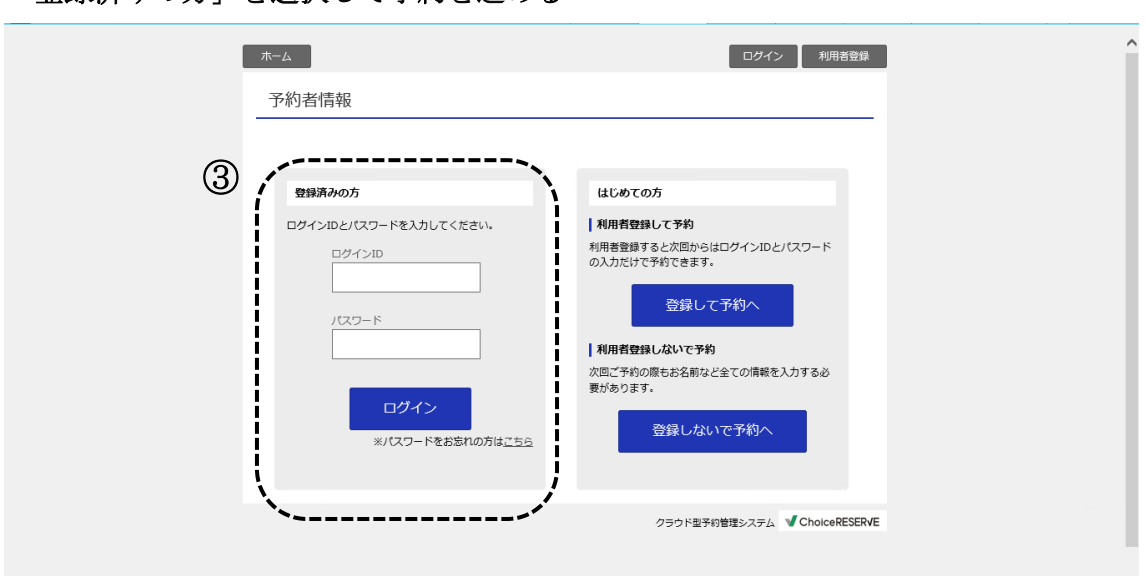

「登録済みの方」を選択して予約を進める

③利用者登録済みでログインした方は、お支払い手続きへ移行します。

## 3.お支払手続き

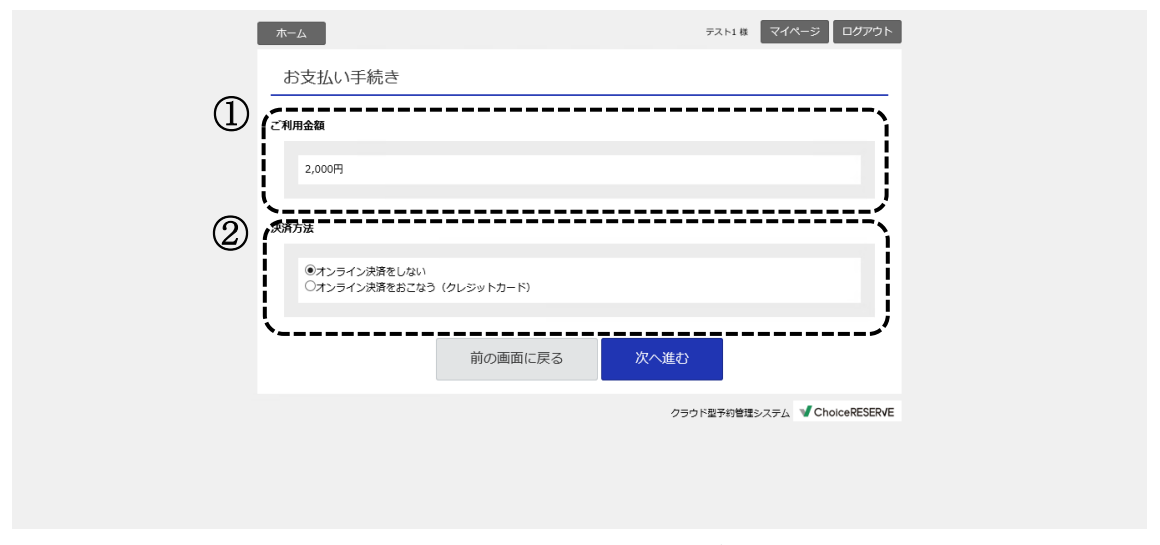

利用者登録・予約者情報入力・ログインした後に、お支払い手続き画面でご利用金額の 確認と決済方法を選択します。

①ご利用金額と②オンライン決済をしない、オンライン決済をおこなう(クレジットカ ード)が表示されます。決済方法を選択して次へ進みます。

4.「オンライン決済をしない」を選択した場合

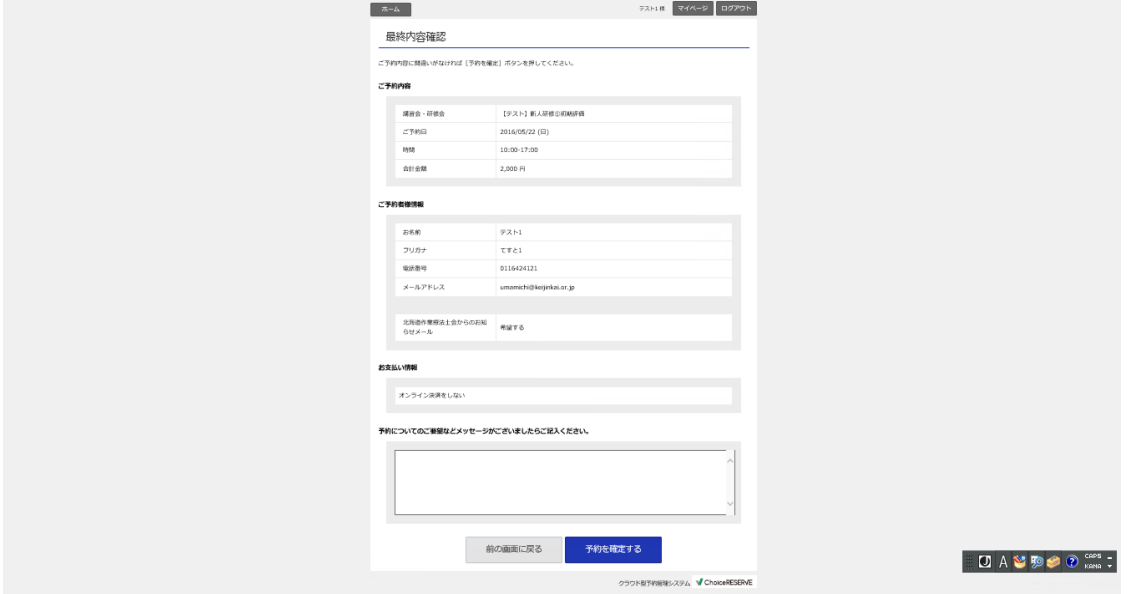

お支払手続きで「オンライン決済をしない」を選択した場合、最終内容確認画面で情報 を確認し「予約を確定する」を選択します。修正がある場合は前の画面へ戻って終了し てください。

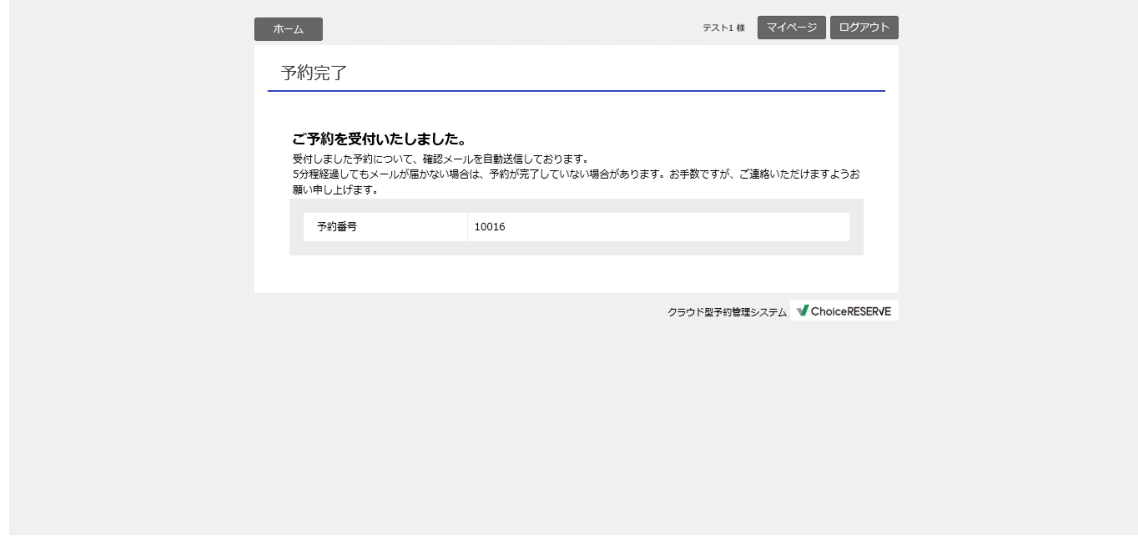

「予約を完了する」を選択すると上記画面へ移行し、上記メッセージが表示されます。 確認メールにて内容を確認してください。

# 参加費の支払い 講習会当日に、受付にて現金でお支払いいただくか、北海道作業療法士会会員カードで オンライン決済を行なってください。

5.「オンライン決済をおこなう(クレジットカード)」を選択した場合

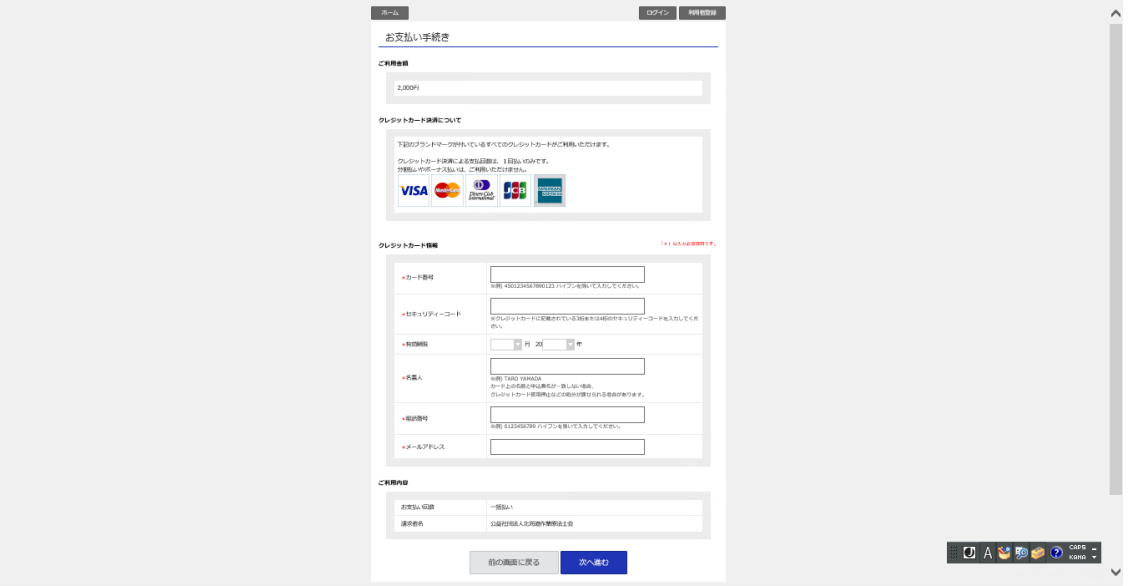

お支払い手続き画面で、「オンライン決済を行なう(クレジットカード)」を選択した場 合、上記画面で金額、会員カードのクレジットカード情報を入力し「次へ進む」を選択 します。

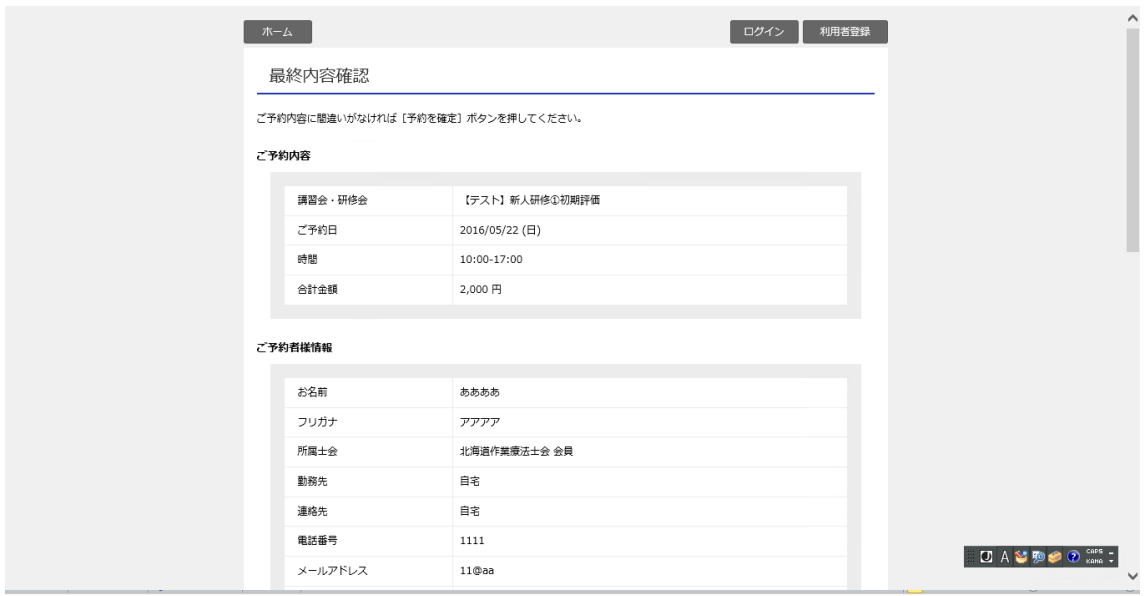

最終内容確認画面で入力した情報を確認し、「予約を確定する」を選択します。

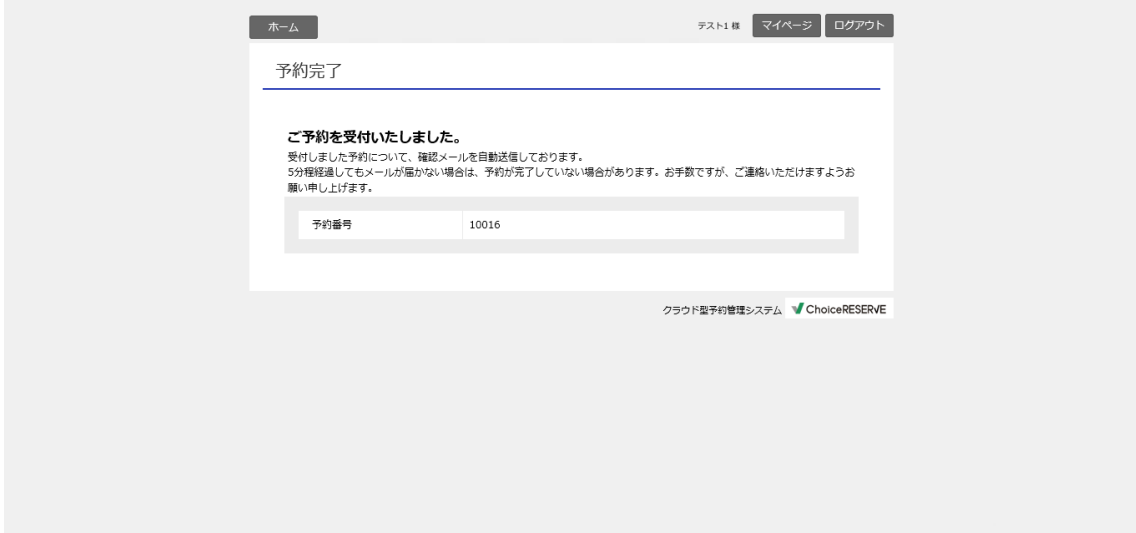

「予約を確定する」を選択すると上記画面へ移行し、上記メッセージが表示されます。 確認メールにて内容を確認してください。

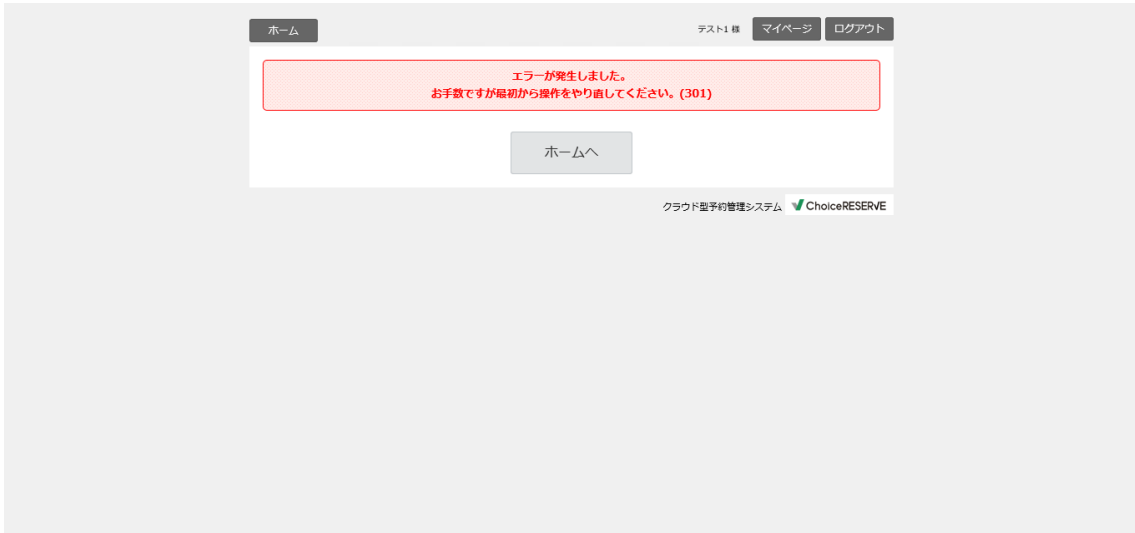

何らかの原因でオンライン決済ができなかった場合には上記画面が表示されます。最初 からやり直していただきますよう、よろしくお願いいたします。

#### 6.予約の確認

・ホームページの予約画面で自分の ID とパスワードを入力しログインすると確認でき ます。

・自動配信される予約手続き完了メールで内容を確認できます。

### 7.オンライン決済における講習会受講料の支払いについて

会員カードを使用して講習会受講料をサイト内で決済された方は、翌月に支払いが行 われます。

支払いはその月に決済した件数に対して行われるため、講習会予定日が決済月以降の 先の日時に予定されている講習会の予約決済であっても、支払いが行われることをご了 承ください。

(例:11 月の研修会を 7 月にサイト内で予約・決済した場合、支払いは 11 月や 12 月 ではなく 8 月に行われます)

#### 8.キャンセルについて

該当する講習会の 2 日前までに事務局へ連絡をして、対応を依頼してください。事務 局の受付時間外の対応は出来ませんのでご了承ください。ご連絡がないとキャンセルの 手続きはできませんのでご了承ください。

※キャンセル手続き後、ご利用者様のカード会社より返金/相殺処理されますが、返 金方法やタイミングは、カードご契約状況によって異なります。キャンセル申込者より 直接カード会社へお問い合わせください。なお、取り消し処理を行ってからカード会社 側に結果が反映されるまでに 3、4 日~1 週間程度かかるため、カード会社へお問い合 わせをされる場合は、少し日にちをあけてご連絡ください。

### 電話番号:011-398-3222

(受付時間 午前 10 時から午後 6 時まで 月曜日から金曜日(※土日・祝日はお休み)